### *Уважаемые коллеги!*

Перед вами методический практикум, содержащий ряд практических рекомендаций по работе с интерактивной методикой профилактики и коррекции дисграфии «Море Словесности».

## **С какого возраста можно заниматься по методике «Море Словесности»?**

Методика разработана для детей от 6 до 13 лет. Сюжетная концепция, персонажи и задания составлены с учетом ведущего вида деятельности детей данной возрастной категории. Перед нами стояла задача сделать программу максимально интересной для детей и удобной для специалистов. Так появились персонажи, похожие на героев комиксов, что хорошо воспринимается детьми младшего школьного возраста. Сюжет тесно связан с проблематикой нарушений письма у детей, и каждый персонаж помогает преодолеть определенный вид дисграфии. Такой игровой элемент повышает мотивацию к занятиям и преодолению своих ошибок на письме.

Начиная с подготовительной группы и до второго года обучения в школе можно проводить занятия, направленные на профилактику дисграфии. Для этого стоит использовать самые простые задания программы. Они представлены в начале каждого из четырех разделов.

Задания с цифровой ручкой, рекомендуется предлагать детям не ранее второго полугодия второго года обучения в школе.

## **Могу ли я самостоятельно установить ее на компьютер?**

Установка программы стандартная и не требует специальных навыков. Необходимо вставить диск в дисковод компьютера и следовать пошаговой инструкции. Подробное описание установки вы можете найти в руководстве пользователя. Если возникнут сложности вы всегда можете обратиться за помощью в Студию «ВиЭль». Наши контакты указаны на обороте данного пособия.

### **Уникальные технологии в практике современного логопеда?**

Программа состоит из 4-х разделов, соответствующих четырём основным типам дисграфии. Всего в программе имеется более 500 различных задний.

В некоторых заданиях программы имеется звуковой материал. Для их выполнения необходимо использовать колонки или наушники. Данные задания обозначены значком  $\lceil \Omega \rceil$ .

В ряде заданий разделов акустической, аграмматической и дисграфии на основе нарушений фонемного распознавания букв, предполагается впечатывание букв или слогов, либо редактирование текста с помощью клавиатуры. Для того чтобы избежать ошибочного выбора учеником схожей буквы латинского алфавита, предложите ребенку клавиатуру, имеющую только кириллическую раскладку букв. Дополнительная клавиатура и наклейки входят в методический набор. Перед первым применением подготовьте клавиатуру, наклеив

буквы в соответствии со стандартной «qwerty» раскладкой. Подключите ее к компьютеру через USB-кабель (основную клавиатуру отключать не требуется) *(Рис. 1).*

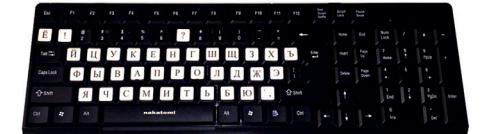

*Рис.1* В разделе оптическая дисграфия предполагается запись текста с помощью специальной цифровой шариковой ручки. Перед занятием рекомендуется убедиться, что ручка заряжена, а к компьютеру подключен базовый считавающий блок *(Рис. 2).*

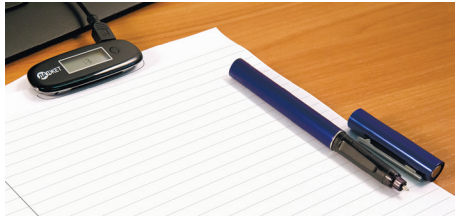

*Рис.2*

### **Как программа анализирует рукописный текст?**

Одним из важнейших преимуществ и уникальной особенностью данной программы является внедрение в неё специально разработанной нами технологии, которая позволяет мгновенно анализировать рукописный текст на предмет ошибок.

Ребенок выполняет задание, записывая текст цифровой шариковой ручкой в обычной школьной тетради или на бланке, который можно распечатать из программы.

Ручка передает данную запись на компьютер через базовый блок, закрепленный на верхнем краю листа. Таким образом, в режиме реального времени на экран монитора дублируется рукописный текст. После выполнения задания программа показывает допущенные ошибки: лишние или недостающие элементы букв. Это дает возможность обратить внимание самого ученика на допущенные ошибки сразу же после выполнения задания. А, как известно, дети с дисграфией обычно сами не могут найти свои ошибки на письме, и соответственно, исправить их.

## **Можно ли использовать данную ручку для преодоления любого типа дисграфии?**

Задания с ручкой были разработаны преимущественно для преодоления оптического вида дисграфии и представлены в разделе «Уточнение и дифференциация оптических образов смешиваемых букв». Однако материал данных заданий можно использовать и для проведения коррекционной работы при любом другом типе дисграфии. Для этого рекомендуем выбирать задания, состоящие из словосочетаний, предложений и текстов.

## **Как подготовиться к проведению занятия с программой «Море Словесности»?**

Вся структура программы выстроена в тесной связи с сюжетной линией комикса «Море словесности», который представлен в современном формате графической истории. Каждому виду дисграфии соответствует свой главный герой. Яркие, запоминающиеся персонажи помогают обучаться играючи. Перед началом работы предложите ученикам прочитать историю, это можно сделать, например, на подгрупповом занятии.

Перед началом занятия нужно создать индивидуальную карточку ученика во вкладке «Картотека». Программа позволяет создавать и хранить неограниченно число карточек. База данных хранится на вашем компьютере и не занимает много места. Созданная заранее карточка ученика позволит составлять план занятия, хранить историю занятий с результатами выполнения и оптимизировать поиск заданий.

Для того чтобы было проще ориентироваться в заданиях, в программе имеется возможность оставлять закладки на необходимых разделах.

### **Как составить план занятия?**

1) Зайдите во вкладку коррекция и нажмите на кнопку со смайликом  $(\mathbb{C})$ в правом верхнем углу экрана.

У вас появится поле плана занятия *(Рис. 3).*

2) Нажмите на синий смайлик и выберите карточку ученика. Добавляйте задания при помощи кнопки  $[+]$  рядом с названием задания *(Рис.4).* 

3) После добавления заданий внизу появится кнопка Начать  $\blacktriangleright$ .

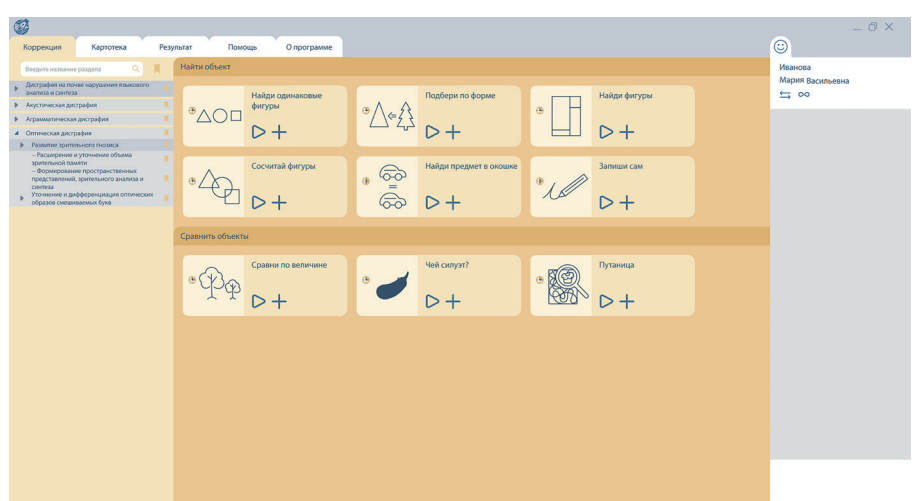

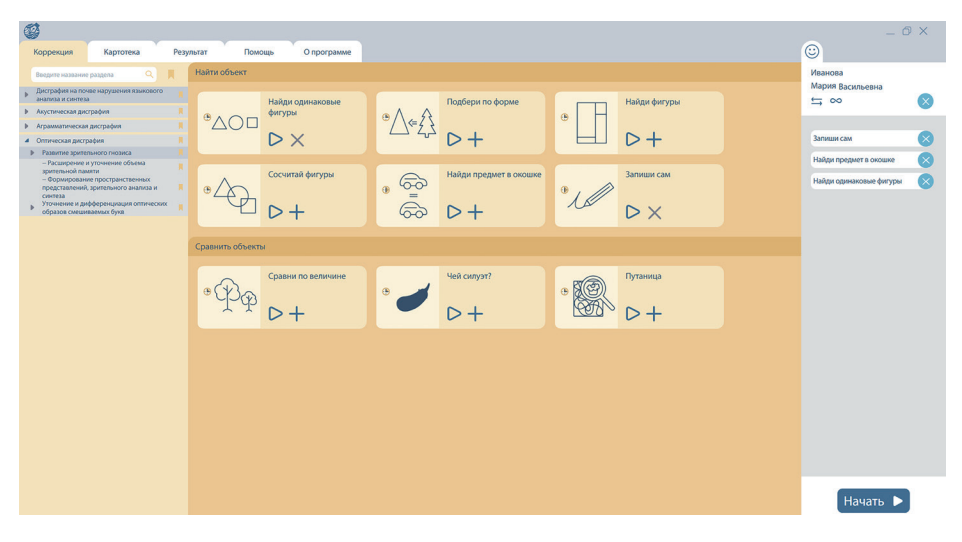

## **Сколько заданий можно выбирать для одного занятия?**

На одном занятии может быть выбрано максимум 20 упражнений. Но и этого может быть много. Мы рекомендуем ориентироваться на санитарные нормы и ограничить время занятия за компьютером до 20 минут для школьников и 15 минут для дошкольников. При выборе заданий удобно ориентироваться на пиктограммы в виде циферблата, которые есть рядом с иконкой каждого задания. Самые сложные, имеющие насыщенный речевой материал, задания обозначены символом  $\left( \cdot \right)$ . А самые простые по содержанию  $\left(\frac{1}{2}\right)$ .

Также программа вам подскажет, если упражнение уже выполнялось учеником, и он с ним успешно справился. Данное задание будет отмечено зеленой галочкой $[\bigvee]$ .

## **Как выстроить коррекционную работу по преодолению одного вида дисграфии?**

Подробное описание методики проведения коррекционной работы по преодолению одного из четырех видов дисграфии вы можете найти в методическом пособии «Море Словесности». Напомним, что в компьютерной программе имеется 4 раздела, соответствующих определенному типу дисграфии. Все задания в каждом разделе представлены с учетом принципа постепенного усложнения материала.

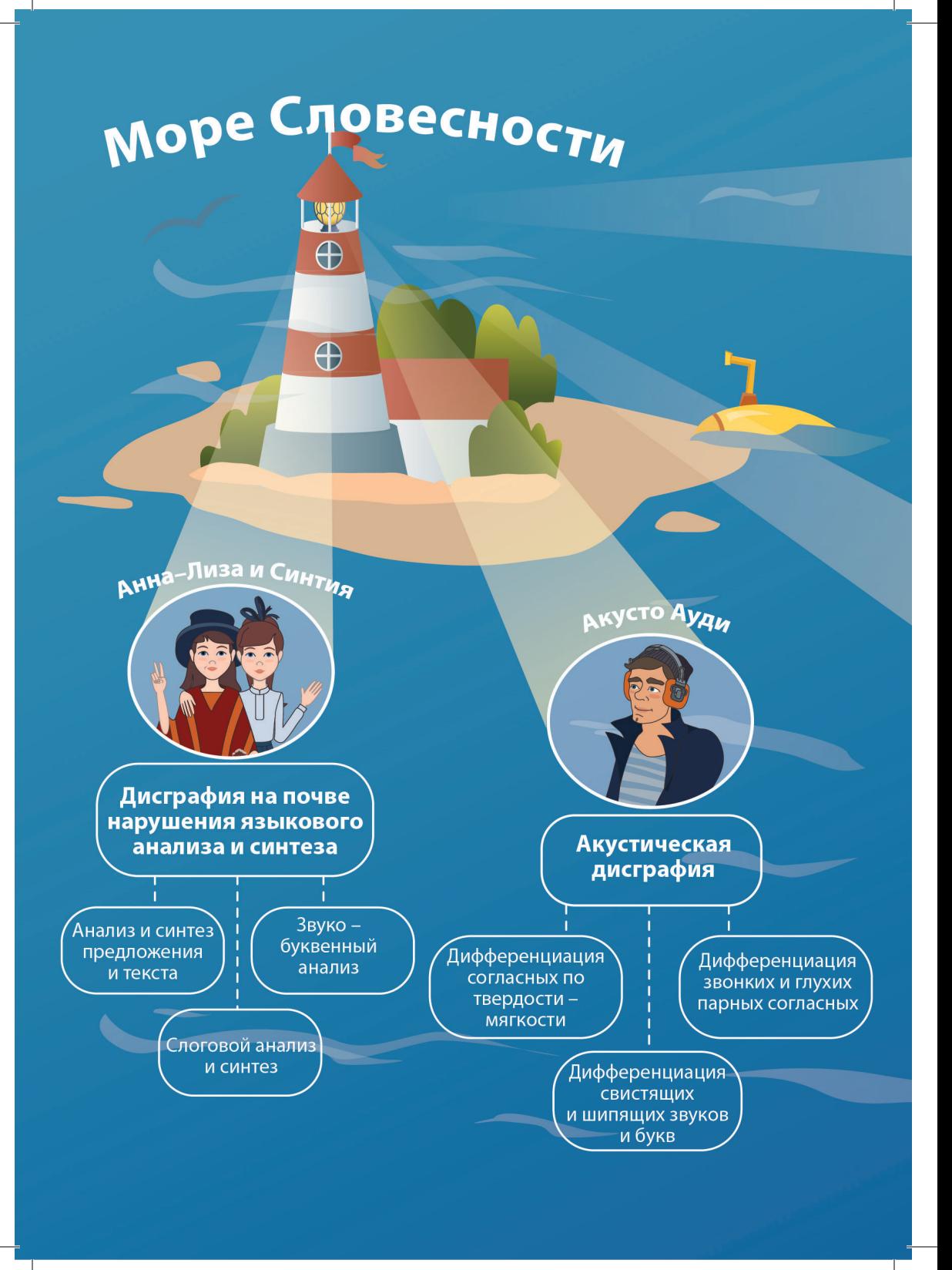

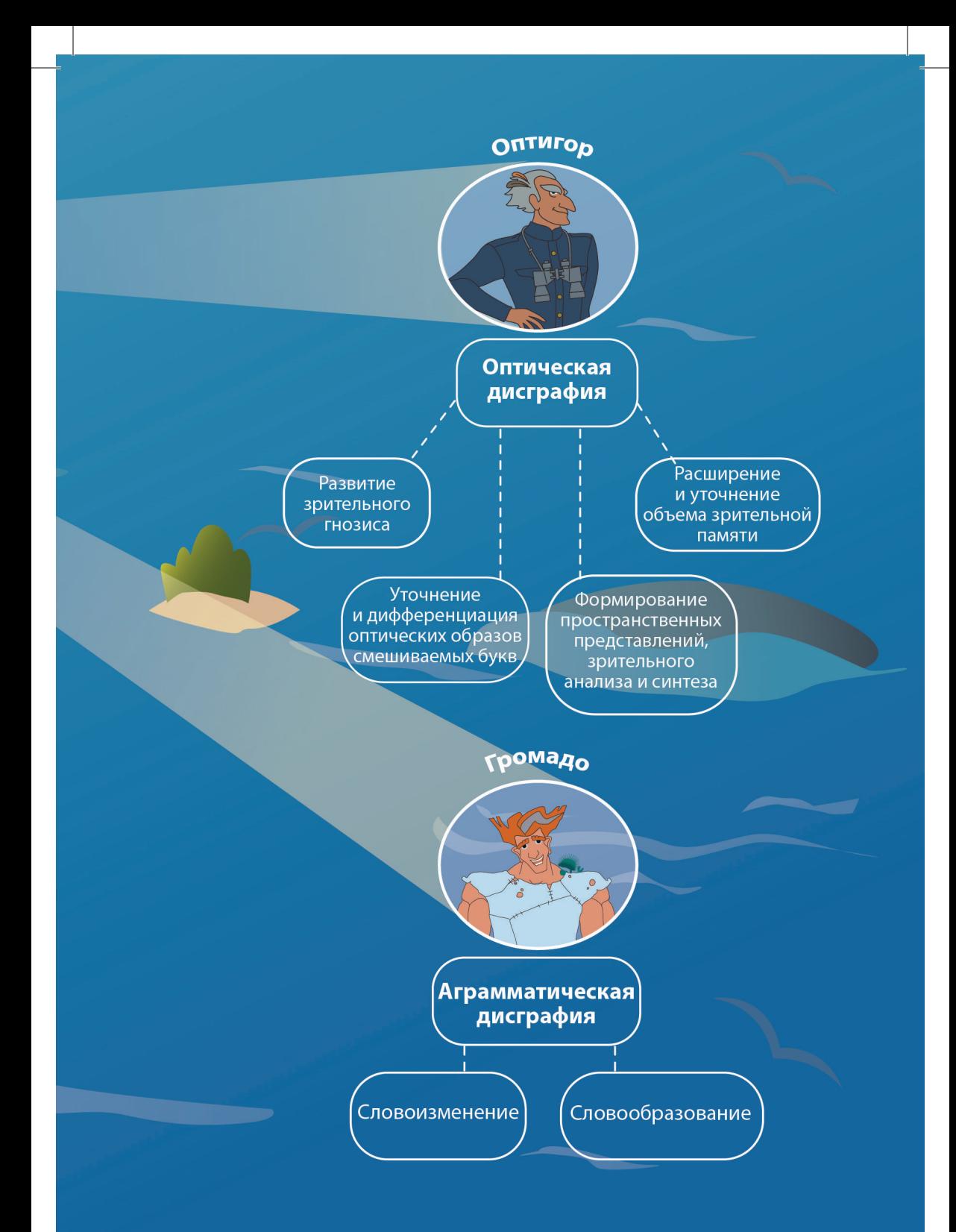

## Дисграфия на почве нарушения

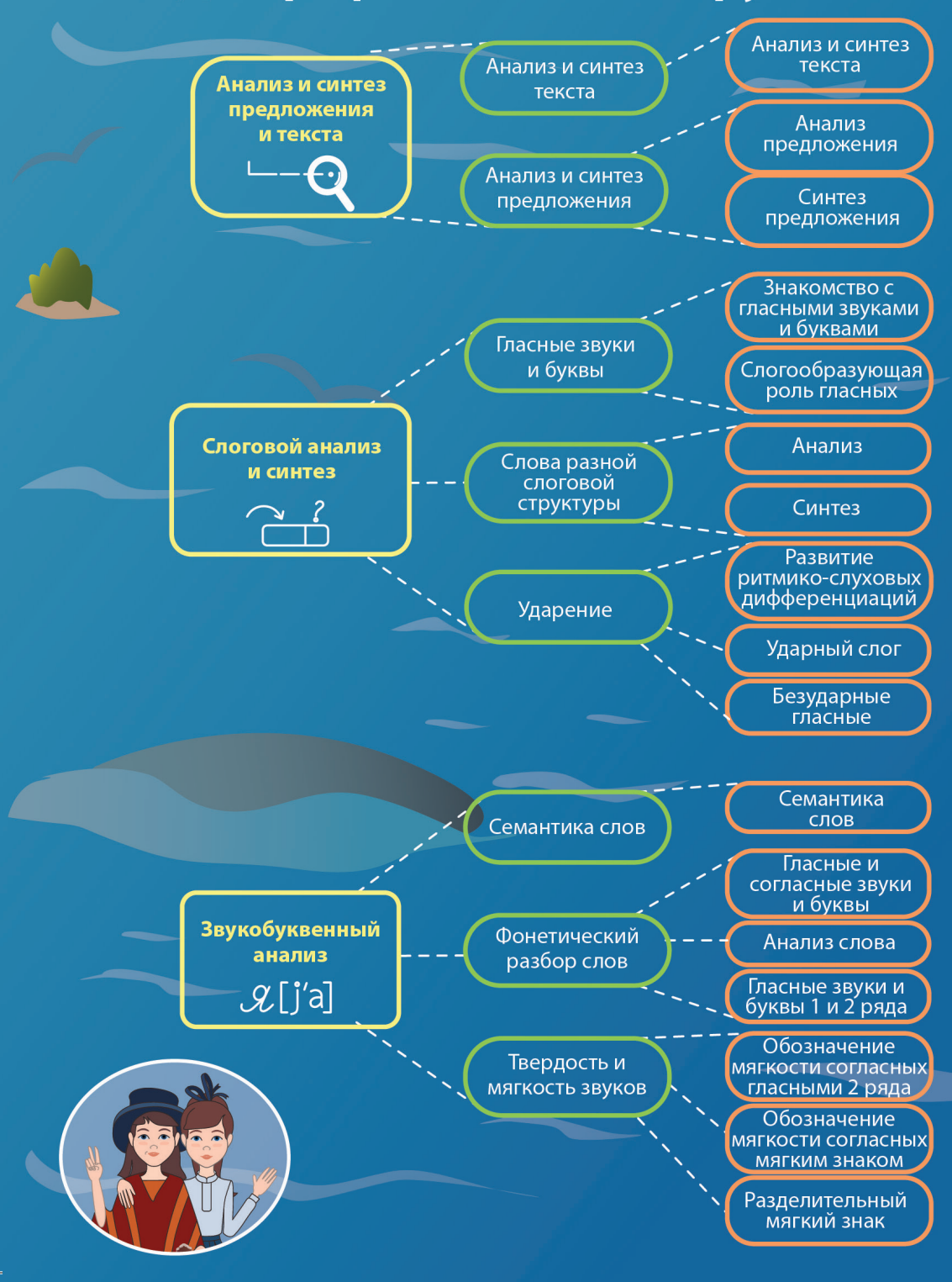

## языкового анализа и синтеза

Выделение предложений из текста, выстраивание их в логической последовательности, определение и обозначение границ предложений.

Определение количества и места слов в предложении, определение границ слов. Умение верно определять и вставлять в предложение подходящий по смыслу предлог.

Умение составлять предложения из слов и словосочетаний.

Определение гласного звука в начале слова и обозначение его буквой, определение наличия звука в слове.

Определение места гласных звуков в слове.

Опредение количества слогов в словах, нахождение пропущенного слога в слове.

Составление слова из слогов.

Определение на слух ритмического рисунка серии неречевых звуков.

Закрепление понимания смыслоразличительной роли ударения. Определение ударного слога в слове.

Отработка способа проверки безударных гласных в корне слова.

Узнавание слова среди звукосочетаний и нахождение слова среди слитно написанных букв.

Дифференциация гласных и согласных звуков и букв. Определение пропущенного звука в середине слова.

Определение количества, места и последовательности звуков в слове.

Обозначение буквами гласные 2 ряда, определение на слух наличия гласного 2 ряда, соотношение числа звуков и букв в слове.

Обозначение мягкости согласного гласными 2 ряда, соотношение слова со схемой.

Усвоение смыслоразличительной роли мягкого знака. Определение в слове наличия мягкого знака, соотношение слова со схемой.

Определение разделительной функции мягкого знака, обозначение на схеме слогов с разделительным мягким знаком, определение разделительной функции мягкого знака, впечатывание слова с данной буквой.

## **Акустическая**

 $\bullet$ 

Дифференциация согласных по твердости - мягкости

 $\bullet$ 

твердых и мягких согласных:

 $-8$ Ë  $\mathbf O$ Ë –  $bl - M$ 

Усвоение смыслоразличительной роли твердости и мягкости Развитие умения дифференцировать на слух твердого, вставлять пропущенные буквы после твердых и мягких согласных.

Дифференциация  $\bullet$ ЗВОНКИХ И ГЛУХИХ парных согласных  $A - 1$ 3 – C

Развитие умения определять на соответствующей буквой. Отработка способа проверки глухого согласного в слове.

 $-$  K

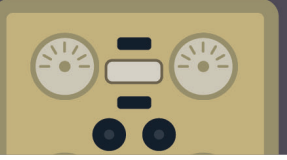

 $5 - \Box$ 

 $B - \Phi$ 

## дисграфия

 $0.0 - 0.1$ 

Дифференциация **СВИСТЯЩИХ** и шипящих звуков и букв

 $\bullet$ 

 $\overline{u}$  –  $\overline{c}$ 

Ч

. III

- 11

 $\bullet$ 

 $C - \Box$ 

Ц

Ж

 $\bullet$ 

 $\bullet$ 

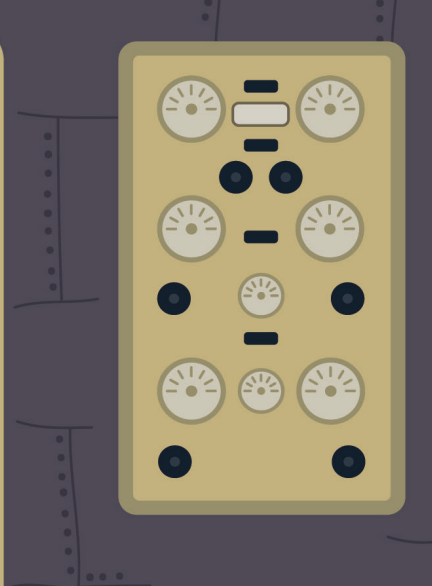

услышанный звук с буквой, определять

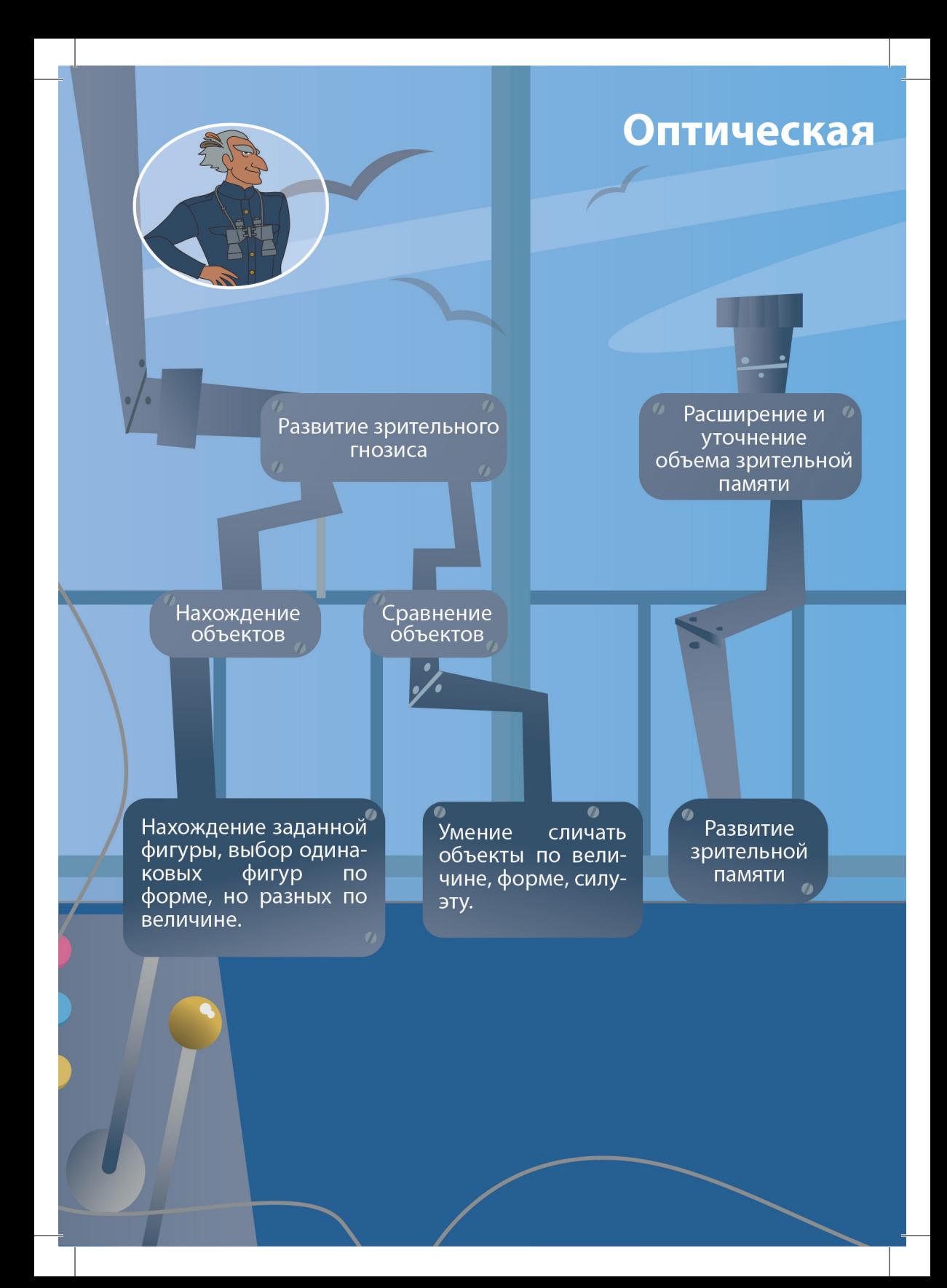

дисграфия

Формирование пространственных представлений, зрительного анализа и синтеза

Уточнение и дифференциация оптических образов смешиваемых букв

> $\overline{O}$  Л, М, Л – М  $O, A, O - A$ Б, Д, Б – Д<br>П, Т, П – Т  $M, Y, U - Y$

Ориентирование B пространстве, следование инструкции. Различие право - лево, верх – низ.

 $\bullet$ 

Знакомство с элементами буквы букв, узнавание среди других, нахождение ее в усложненных условиях, прописывание букв, слогов, слов и предложений со смешиваемыми буквами.

# Аграмматическая

Словоизменение

Существительные

Глаголы

Прилагательные

Изменение существительных по числам

Изменение существительных по падежам

Изменение прилагательных по числам

Изменение прилагательных по родам

Изменение прилагательных по числам, родам и падежам

Изменение глаголов по числам

Изменение глаголов прошедшего времени по родам,

Изменение глаголов прошедшего времени по числам и родам

 $\sim$   $\sim$ 

Изменение глаголов настоящего и будущего времени по числам и лицам

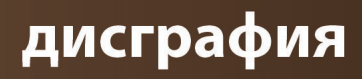

Словообразование

 $\bullet$ 

 $\bullet$ 

 $\bullet$ 

Образование<br>существительных

Образование<br>глаголов

Образование<br>прилагательных

- Образование<br>однокоренных слов

 $\bullet$